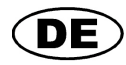

**Feuchte** 

**Luftdruck** 

# **GREISINGER electronic GmbH**

**Datenlogger für Temperatur** 

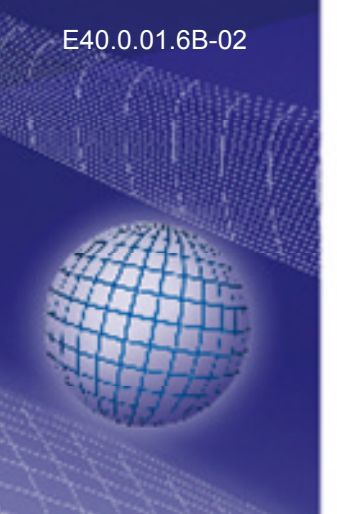

# **Bedienungsanleitung EASY YLOG 80 CL**

**ab Version V1.5** 

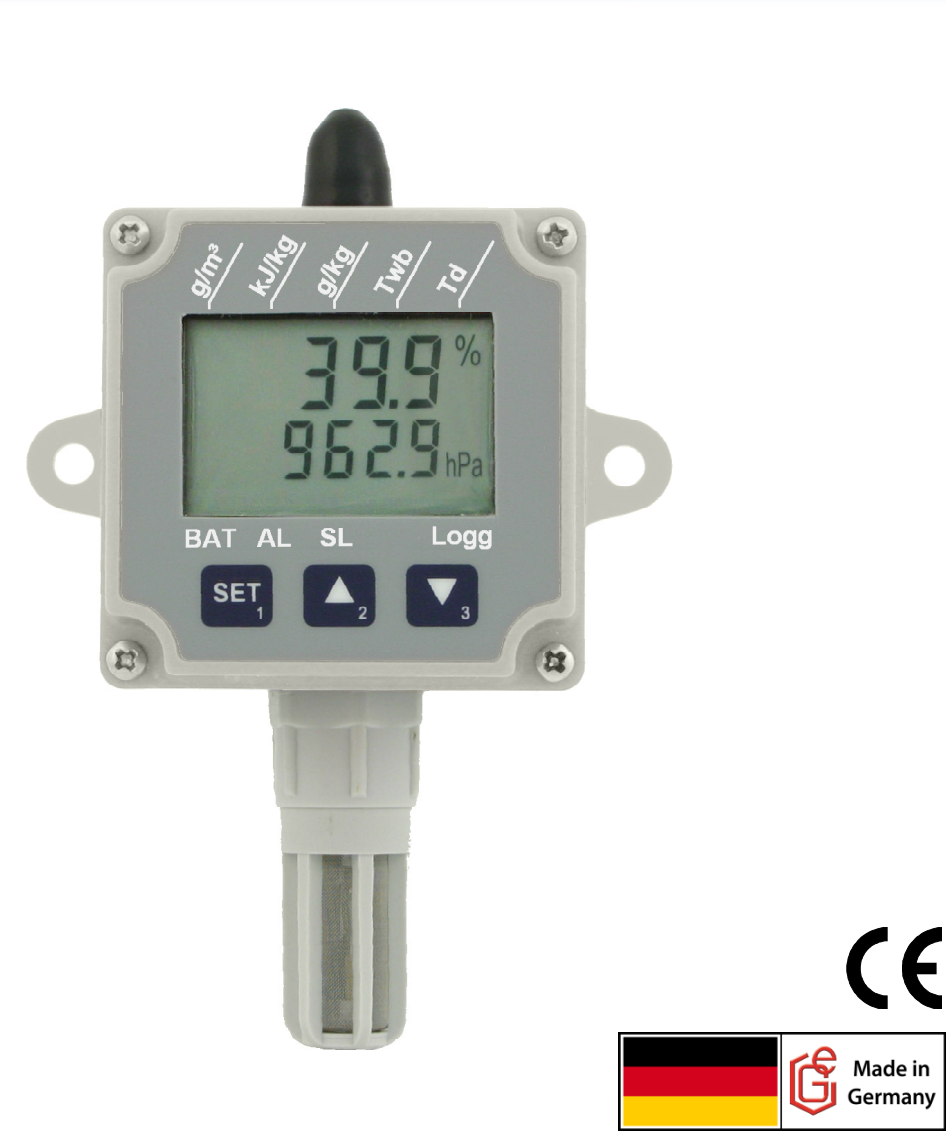

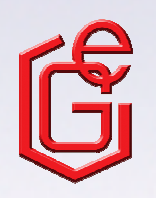

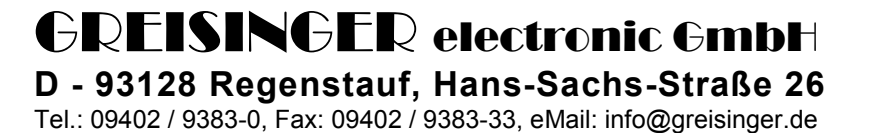

#### **Inhaltsverzeichnis**

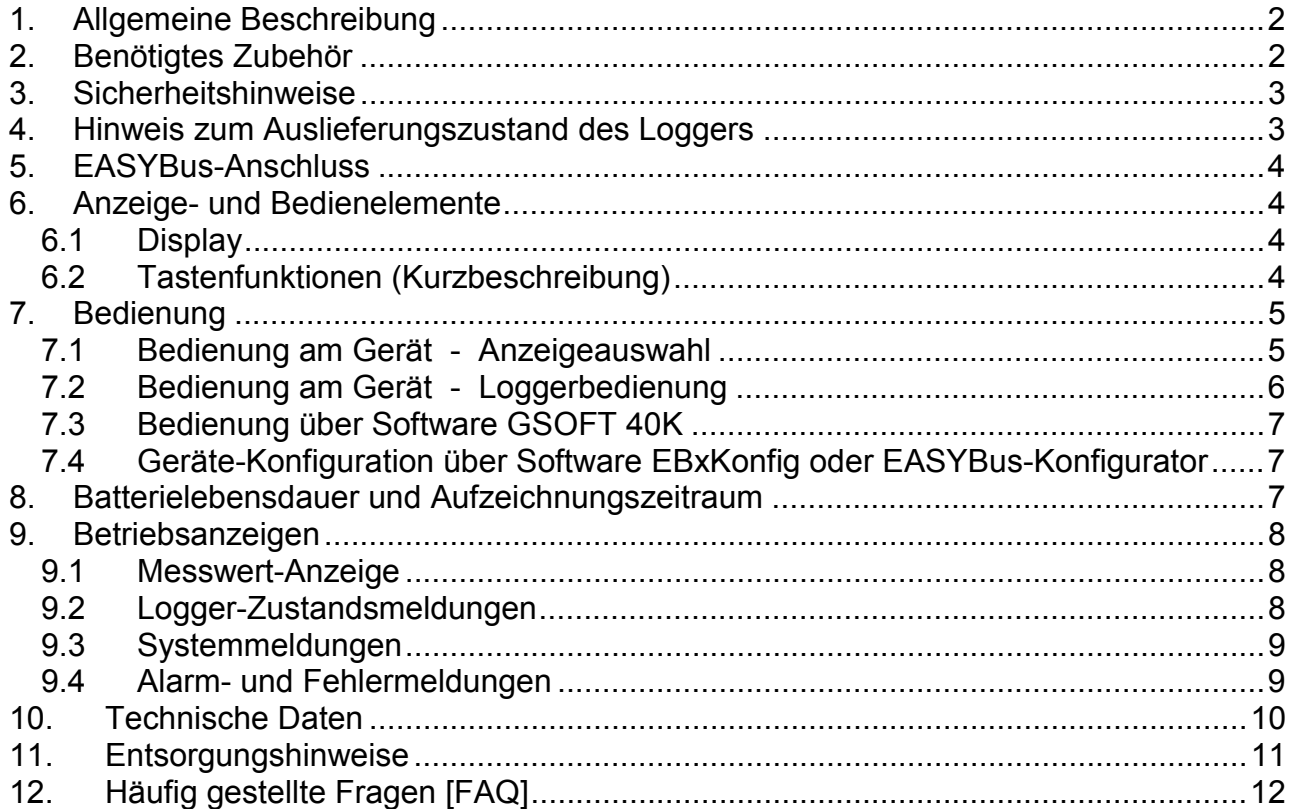

### **1. Allgemeine Beschreibung**

Der Logger **EASYLOG 80 CL** ist speziell für die Langzeitüberwachung von Klimadaten konstruiert. Neben den Werten für relative Luftfeuchtigkeit, Temperatur und Luftdruck können zusätzlich auch Feuchtkugel-Temperatur, Taupunkt-Temperatur, Enthalpie oder Feuchtegehalt der Luft angezeigt werden.

Der niedrige Stromverbrauch und die hohe Batteriekapazität garantieren eine lange Aufzeichnungsdauer.

Dabei werden jeweils die letzen 250.000 Messwerte je Messgröße im Speicher gehalten (insgesamt 1.000.000 Messwerte). Die LCD-Anzeige gibt ständig Auskunft über 2 verschiedene Messgrößen (z.B. gleichzeitige Anzeige von Temperatur und Luftfeuchtigkeit) bzw. den Betriebszustand des Loggers.

### **2. Benötigtes Zubehör**

Konfiguriert, gestartet und ausgelesen wird der **EASYLog 80 CL** über die **EASYBus**-Schnittstelle. Hierzu wird folgendes Zubehör benötigt:

- **Pegelwandler** - RS232 <> **EASYBus** (z.B. EBW 1, EBW 64, EBW 240) oder - USB <> **EASYBus** (z.B. EBW 3)
- **Anschlusskabel vom Pegelwandler zum EASYLog**
- **GSOFT 40K** (ab Version 7.14): Windows-Software zum Starten des Loggers und Auslesen der Loggerdaten
- **EASYBus-Konfigurator** (ab Version 2.0) oder **EBxKonfig** (ab Version 3.9): zur Konfiguration der erweiterten Einstellungen

### **3. Sicherheitshinweise**

Dieses Gerät ist gemäß den Sicherheitsbestimmungen für elektronische Messgeräte gebaut und geprüft.

Die einwandfreie Funktion und Betriebssicherheit des Gerätes kann nur dann gewährleistet werden, wenn bei der Benutzung die allgemein üblichen Sicherheitsvorkehrungen sowie die gerätespezifischen Sicherheitshinweise in dieser Bedienungsanleitung beachtet werden.

1. Die einwandfreie Funktion und Betriebssicherheit des Gerätes kann nur unter den klimatischen Verhältnissen, die im Kapitel ›Technische Daten› spezifiziert sind, garantiert werden.

**Zum Schutz der Batterie beträgt die maximal zulässige Lager- und Transporttemperatur des Gerätes 70 °C**.

- 2. Beachten Sie die üblichen Vorschriften und Sicherheitsbestimmungen für Elektro-, Schwach- und Starkstromanlagen, insbesondere die landesüblichen Sicherheitsbestimmungen.
- 3. Konzipieren Sie die Beschaltung besonders sorgfältig beim Anschluss an andere Geräte (z. B. PC). Unter Umständen können interne Verbindungen in Fremdgeräten (z. B. Verbindung GND mit Schutzerde) zu nicht erlaubten Spannungspotentialen führen.
- 4. Wenn anzunehmen ist, dass das Gerät nicht mehr gefahrlos betrieben werden kann, so ist es außer Betrieb zu setzen und vor einer weiteren Inbetriebnahme durch Kennzeichnung zu sichern.

 Die Sicherheit des Benutzers kann durch das Gerät beeinträchtigt sein, wenn es zum Beispiel:

- sichtbare Schäden aufweist
- nicht mehr wie vorgeschrieben arbeitet
- längere Zeit unter ungeeigneten Bedingungen gelagert wurde

 In Zweifelsfällen muss das Gerät grundsätzlich an den Hersteller zur Reparatur bzw. Wartung eingeschickt werden.

#### **5. Warnung:**

Benützen Sie dieses Produkt nicht in Sicherheits- oder in Not-Aus-Einrichtungen oder in Anwendungen wo ein Fehlverhalten des Gerätes die Verletzung von Personen oder materielle Schäden zur Folge haben kann.

**Wird dieser Hinweis nicht beachtet, so kann dies zu Verletzung oder zum Tod von Personen sowie zu materiellen Schäden führen!**

### **4. Hinweis zum Auslieferungszustand des Loggers**

Bei der Auslieferung des Datenloggers befindet sich dieser in einer Art ›Schlafzustand‹. Im Display wird nichts angezeigt, der Stromverbrauch ist minimal. Sobald jedoch eine Kommunikation mit der Software aufgenommen wird, ›erwacht‹ der EASYLOG. Am Display erscheint die Anzeige ›Stop‹. Das Gerät ist daraufhin betriebsbereit.

Hinweis: Der Schlafzustand (Display ohne Anzeige) kann kundenseitig nicht mehr hergestellt werden. Die Displayanzeigen "Stop" oder "Halt" sind vergleichbar diesem Schlafzustandes. Der Stromverbrauch ist in diesen beiden Betriebsmodi ebenfalls minimal.

Hinweis: Loggerstart über Tastatur: Vor dem Loggerstart über Tastatur muss die Loggerzeit über GSOFT 40K kontrolliert bzw. eingestellt werden.

### **5. EASYBus-Anschluss**

Belegung der Ei nbaubuchse (Ansicht auf Steckerstifte)

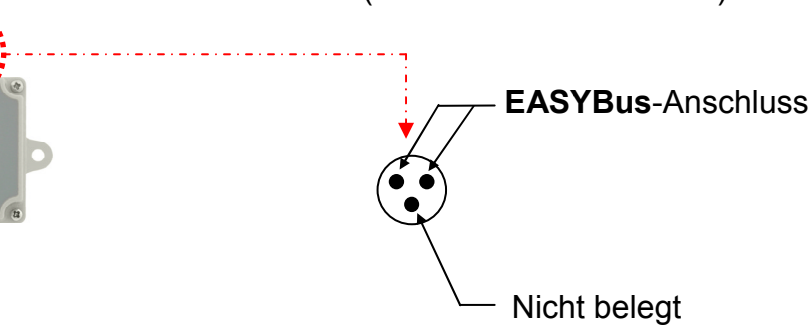

### **6. Anzeige- und Bedie enelemente**

### **6.1 Display**

- Hauptanzeige
- Nebenanzeige
- Einheiten-Pfeile für berechnete Anzeigegröße
- Anzeigeelemente f für Max / Min
- Logg: signalisiert aktive Loggeraufzeichnung
- BAT: signalisiert eine schwache Batterie *(sie he Kap. 9)*
- $\circled{7}$ AL: signalisiert, dass mindestens 1 Kana l eine Alarmmeldung auf fweist
- $\circledR$ SL: signalisiert aktive SeaLevel-Korrektur für den Luftdruck

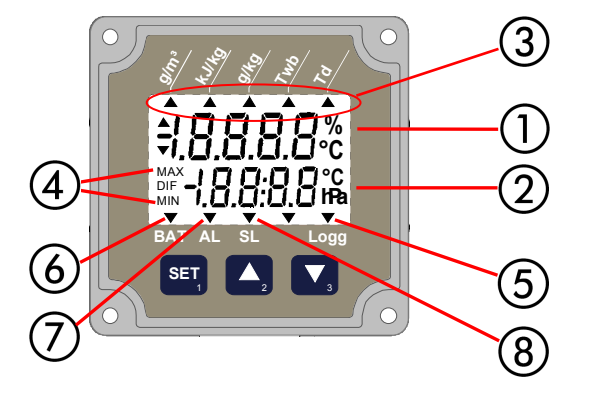

### **6.2 Tastenfunktionen (Kurzbeschreibung)**

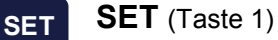

• *Anzeige um mschalten*  • *Menü aufruf fen*

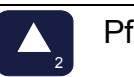

3

1

- Pfeiltaste **AUF** ( (Taste 2) • *Max-Wert ab bfragen / löschen*
- Pfeiltaste **AB** (Taste 3)
	- *Min-Wert ab bfragen / löschen*

 $\overline{\phantom{a}}$ 

## **7. Bedienung**

# **7.1 Bedienung am Gerät - Anzeigeauswahl**

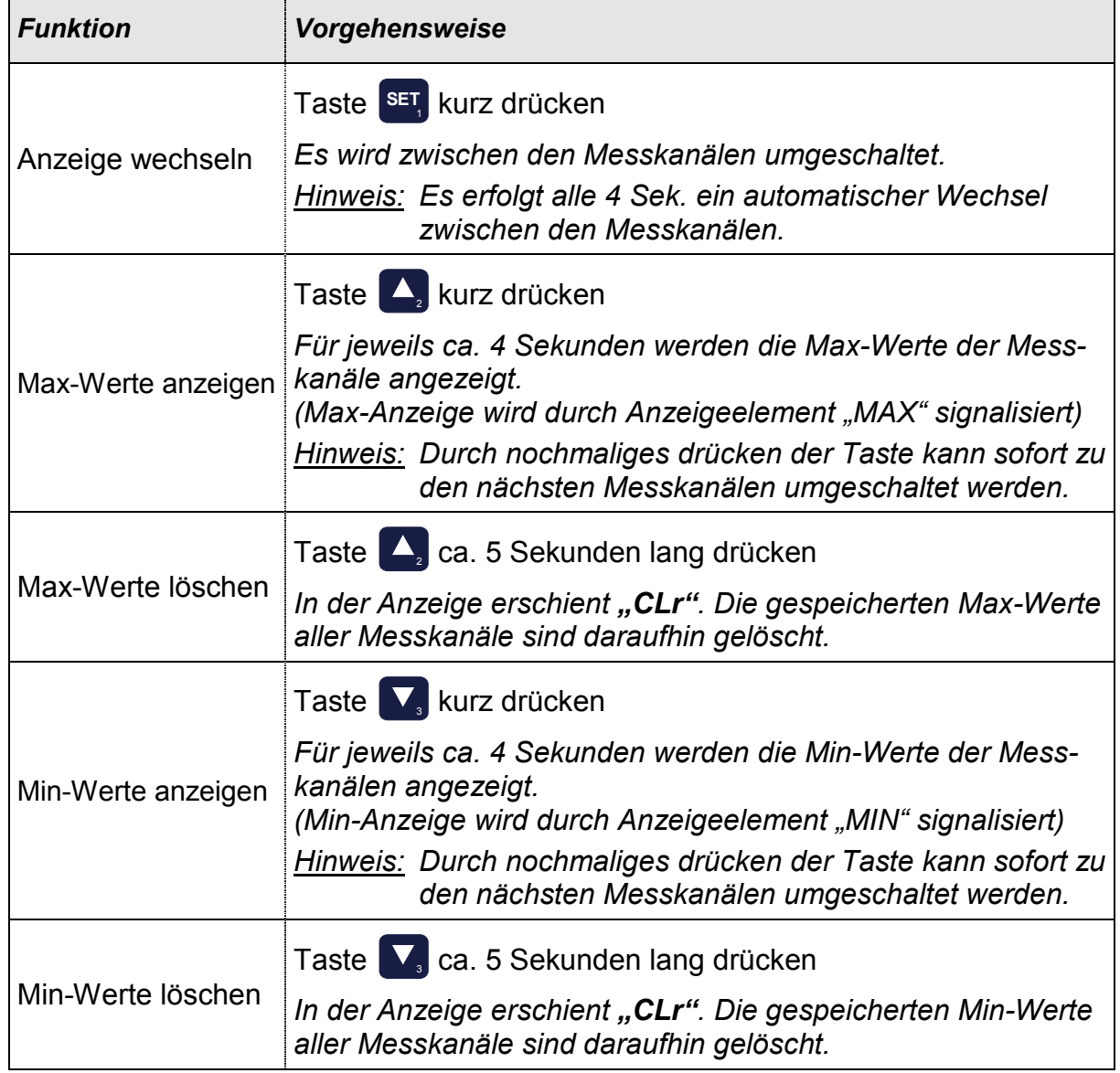

 $\overline{\phantom{a}}$ 

# **7.2 Bedienung am Gerät - Loggerbedienung**

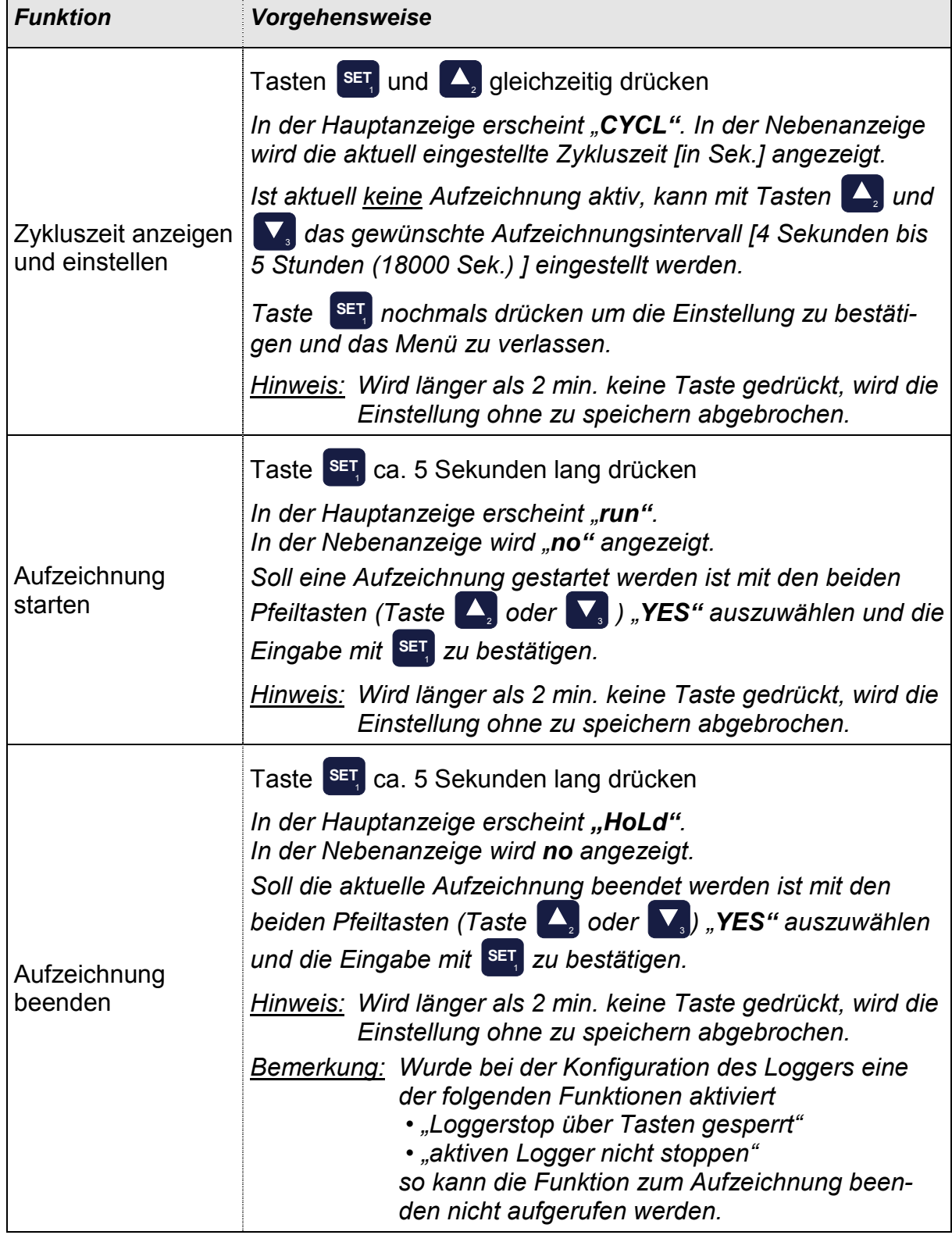

### **7.3 Bedienung über Software GSOFT 40K**

Mit der Software GSOFT 40K (ab V7.14) kann der Logger komfortabel bedient werden. Es steht dort eine Vielzahl von Funktionen zur Bedienung des Loggers zur Verfügung. Zum Beispiel:

- Logger starten und stoppen
- Loggerdaten auslesen, graphisch darstellen und archivieren
- Einstellung der Alarmgrenzen und der Alarmverzögerung **\* 1**
- Aktivierung der SeaLevel-Korrektur und Eingabe der Meereshöhe **\* 1** *Beschreibung: Mit Hilfe der SeaLevel-Korrektur kann der gemessene barometrische Luftdruck durch Eingabe der "Höhe über Null" auf Meereshöhe bezogen werden.*
- Setzen der Funktion: "Aufzeichnungs-Stop über Tasten gesperrt"
- *\* 1 Bitte beachten: Die Änderung der Alarmeinstellung und der SeaLevel-Korrektur ist nur bei gestopptem Logger (= Logger ohne Loggerdaten) möglich!*

### **7.4 Geräte-Konfiguration über Software EBxKonfig oder EASYBus-Konfigurator**

Um Konfigurationseinstellung des Loggers verändern zu können, ist die Software EBxKonfig (ab V3.9) oder EASYBus-Konfigurator (ab V2.0) erforderlich. Hiermit können dann folgende Einstellungen zusätzlich vorgenommen werden:

- Auswahl der Einheit der berechneten Anzeigegröße **\* 2**
- Eingabe von Offset / Steigungskorrektur für die einzelnen Messgrößen **\* 2**
- Setzen der Funktion: "aktiven Logger nicht Stoppen"
- *\* 2 Bitte beachten: Die Änderung der berechneten Anzeigegröße ist nur bei gestopptem Logger (= Logger ohne Loggerdaten) möglich!*

### **8. Batterielebensdauer und Aufzeichnungszeitraum**

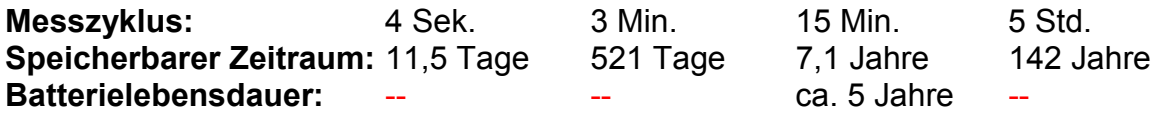

**Bitte beachten:** Kurze Messzyklen reduzieren die Batterielebensdauer erheblich! In diesem Falle ist es empfehlenswert, die **EASYBus**-Schnittstelle angesteckt zu lassen. Der Logger versorgt sich dann aus der Schnittstelle. Die interne Batterie wird geschont.

a)

### **9. Betriebsanzeigen**

Der **EASY** Log verfügt über zwei LCD-Anzeigen: 7 mm (Hauptanzeige) und

5,8 mm (Nebenanzeige).

### **9.1 Messwert-Anzeige**

Die LCD dient vorrangig zur Anzeige der ermittelten Messwerte:

#### **MESSWERT-ANZEIGE**

Abwechselnde Anzeige folgender Messkanäle:

- **a)** Hauptanzeige: Luftfeuchtigkeit [ % ]
	- Nebenanzeige: Temperatur [ °C ]

**b)** Hauptanzeige: gewählte berechnete Anzeigegröße mit ent sprechendem Einheitenpfeil (im Beispiel: Td) Nebenanzeige: Luftdruck [ hPa ]

*Die jeweiligen Messkanäle verbleiben für ca. 4 Sekunden im Display und wechseln dann automatisch zu den nächsten.*

- Der Pfeil "Logg" leuchtet wenn der Logger Daten aufzeichnet.
- Der Pfeil "AL" signalisiert, dass min. 1 Kanal einen Alarm hat .
- Der Pfeil "SL" signalisiert eine aktive SeaLevel-Korrektur.

### **9.2 Logger-Zustandsmeldungen**

Bei Stand-Alone-Betrieb (= kein EASYBus angesteckt) werden Zustandsmeldungen des Loggers ausgegeben:

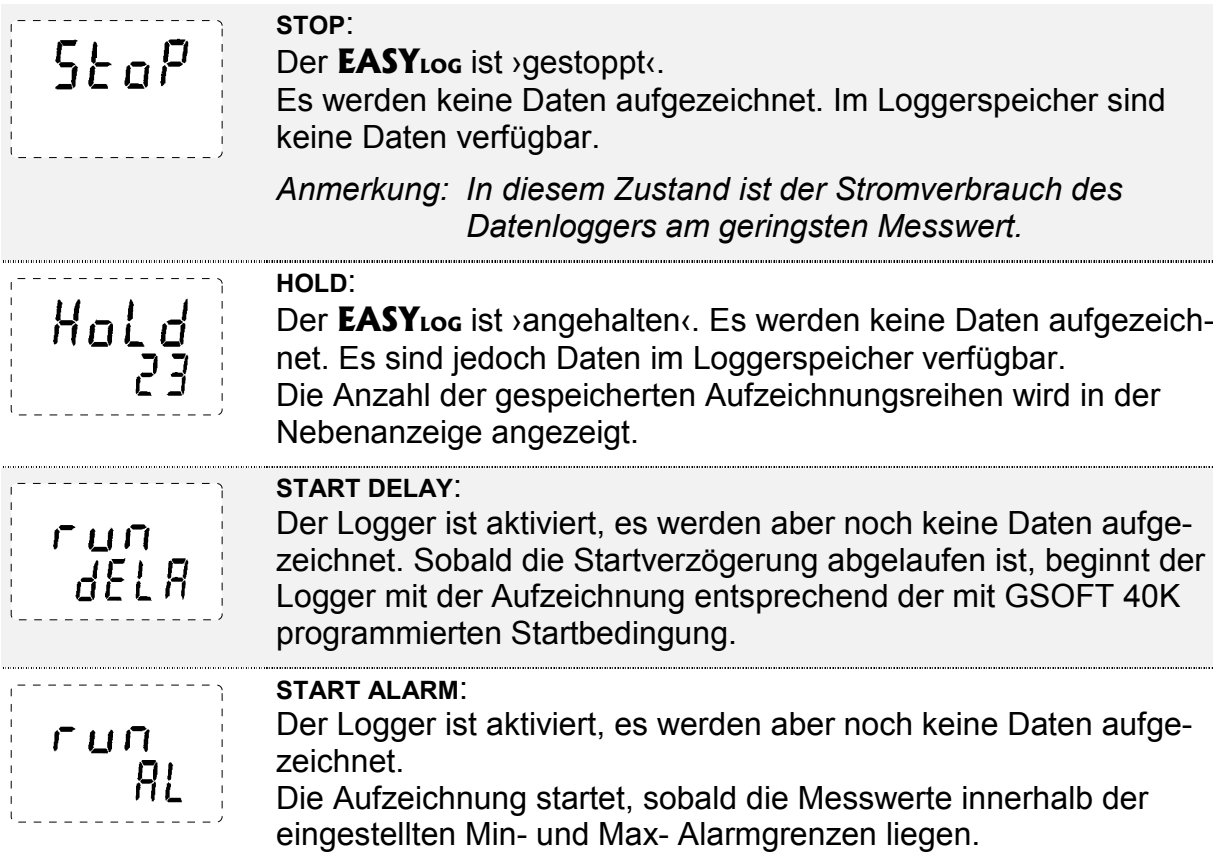

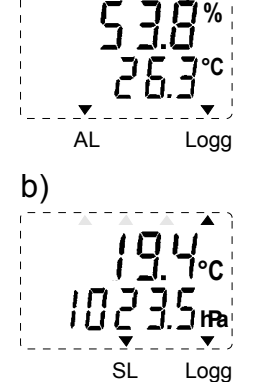

...

### **9.3 Systemmeldungen**

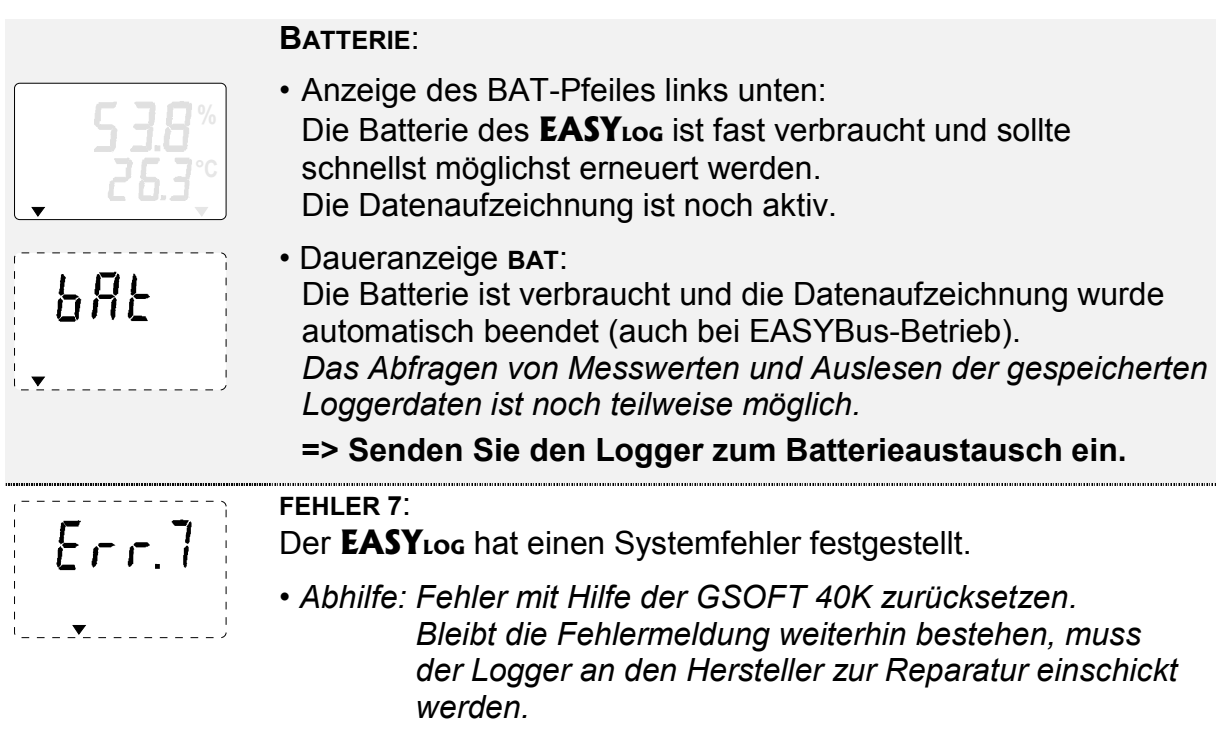

### **9.4 Alarm- und Fehlermeldungen**

Nachfolgende Meldungen beziehen sich auf den jeweiligen Messkanal und werden entsprechend dort angezeigt:

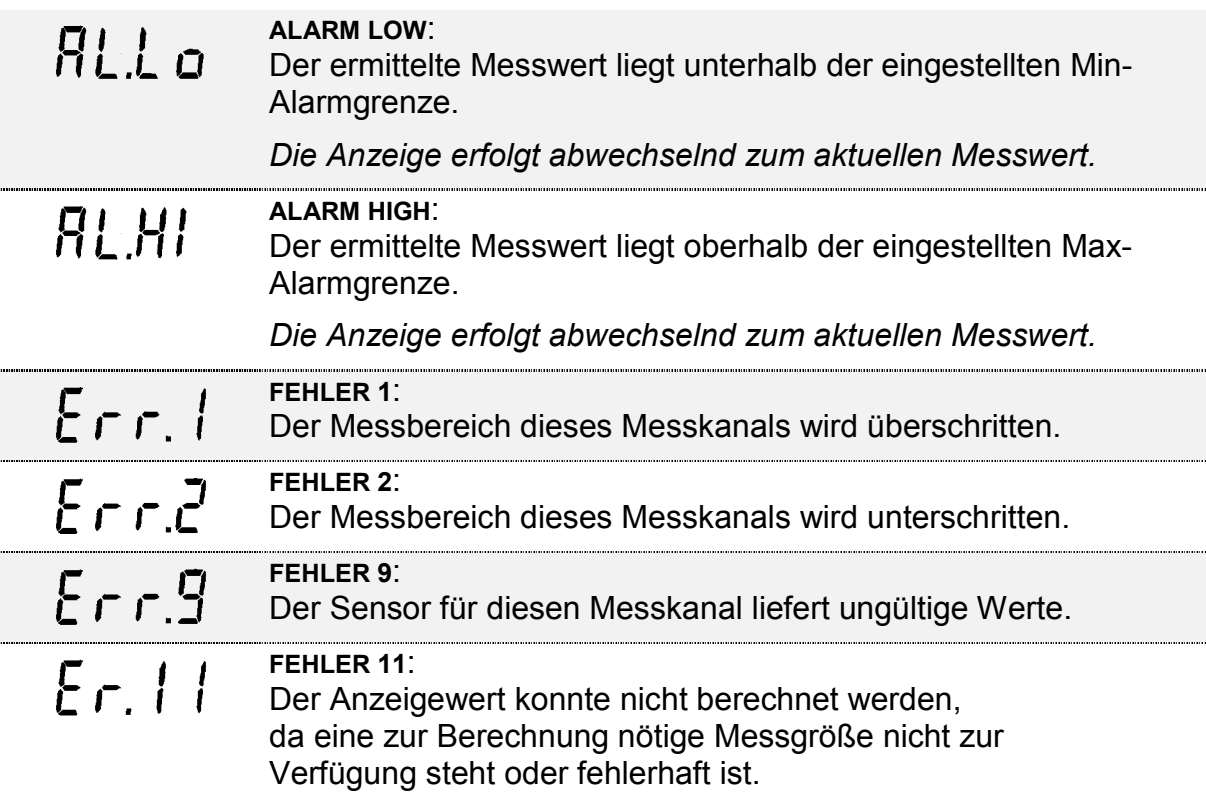

*Hinweis: Eine Beschreibung von möglichen Gründen für die Fehlermeldungen finden Sie im Kapitel 12 (FAQ).* 

## **10. Technische Daten**

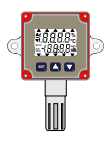

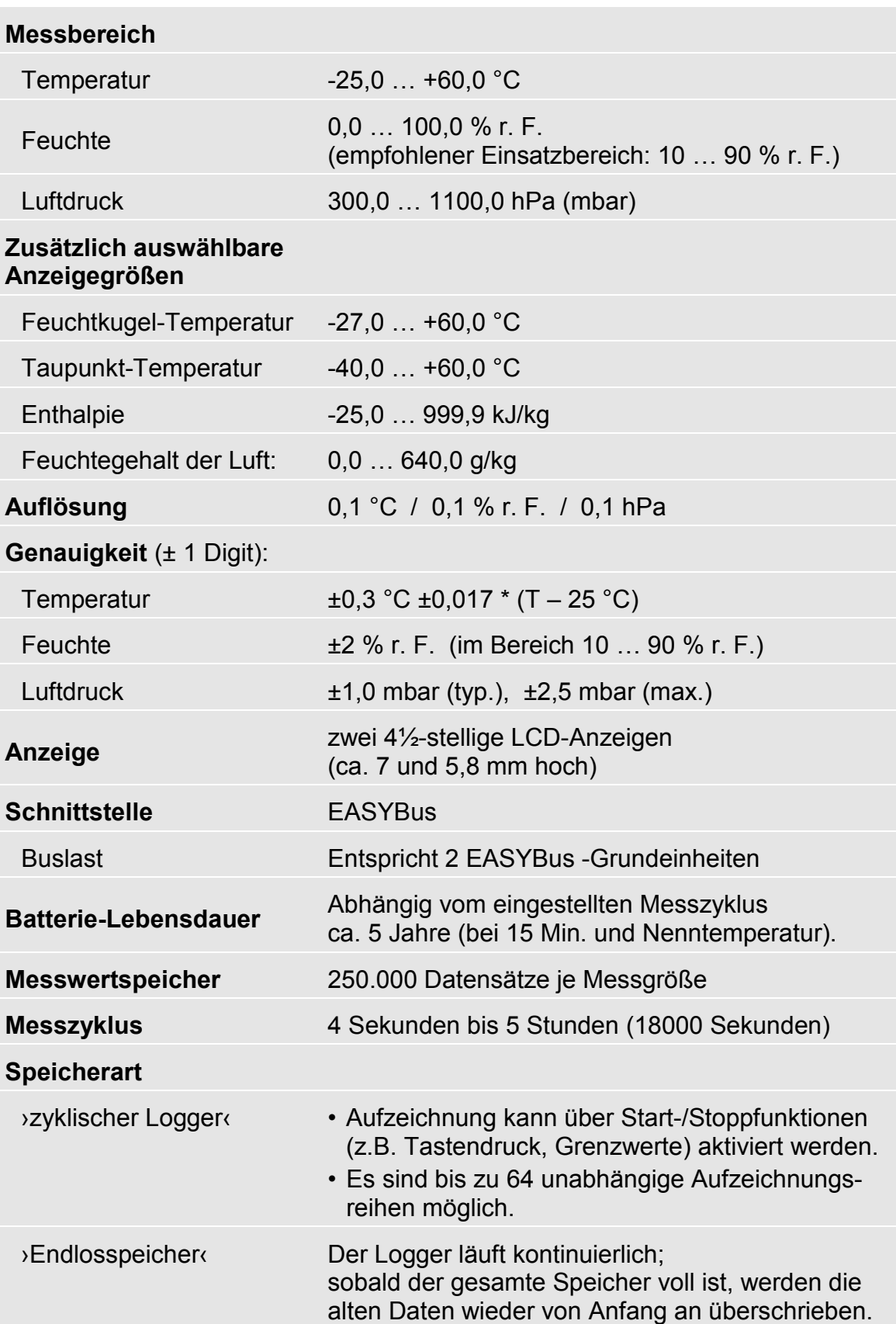

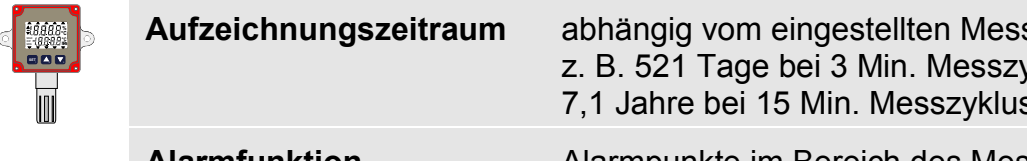

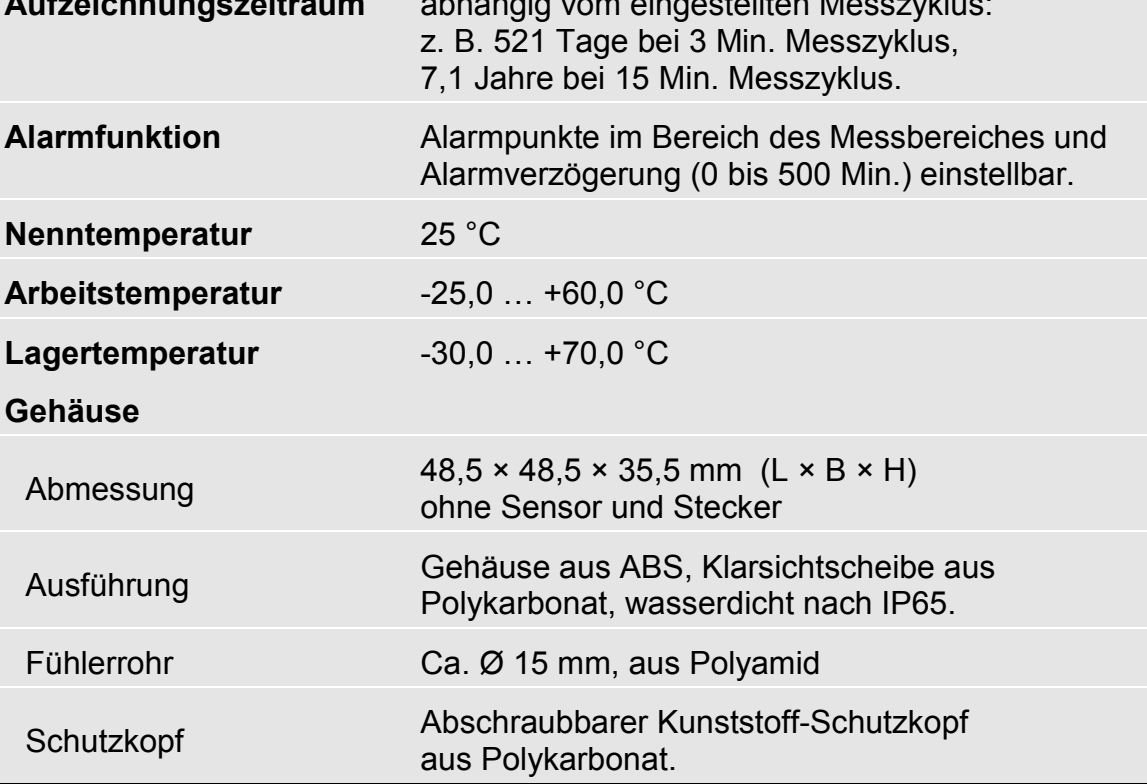

### **11. Entsorgungshinweise**

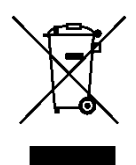

Geben Sie leere Batterien an den dafür vorgesehenen Sammelstellen ab. Das Gerät darf nicht über die Restmülltonne entsorgt werden. Soll das Gerät entsorgt werden, senden Sie dieses direkt an uns (ausreichend frankiert). Wir entsorgen das Gerät sachgerecht und umweltschonend.

© Copyright 2008 GREISINGER electronic GmbH. Alle Rechte vorbehalten.

Kein Teil dieser Dokumentation darf ohne vorherige schriftliche Genehmigung der Firma GREISINGER electronic GmbH in irgendeiner Form gespeichert, reproduziert, verarbeitet, vervielfältigt oder verbreitet werden.

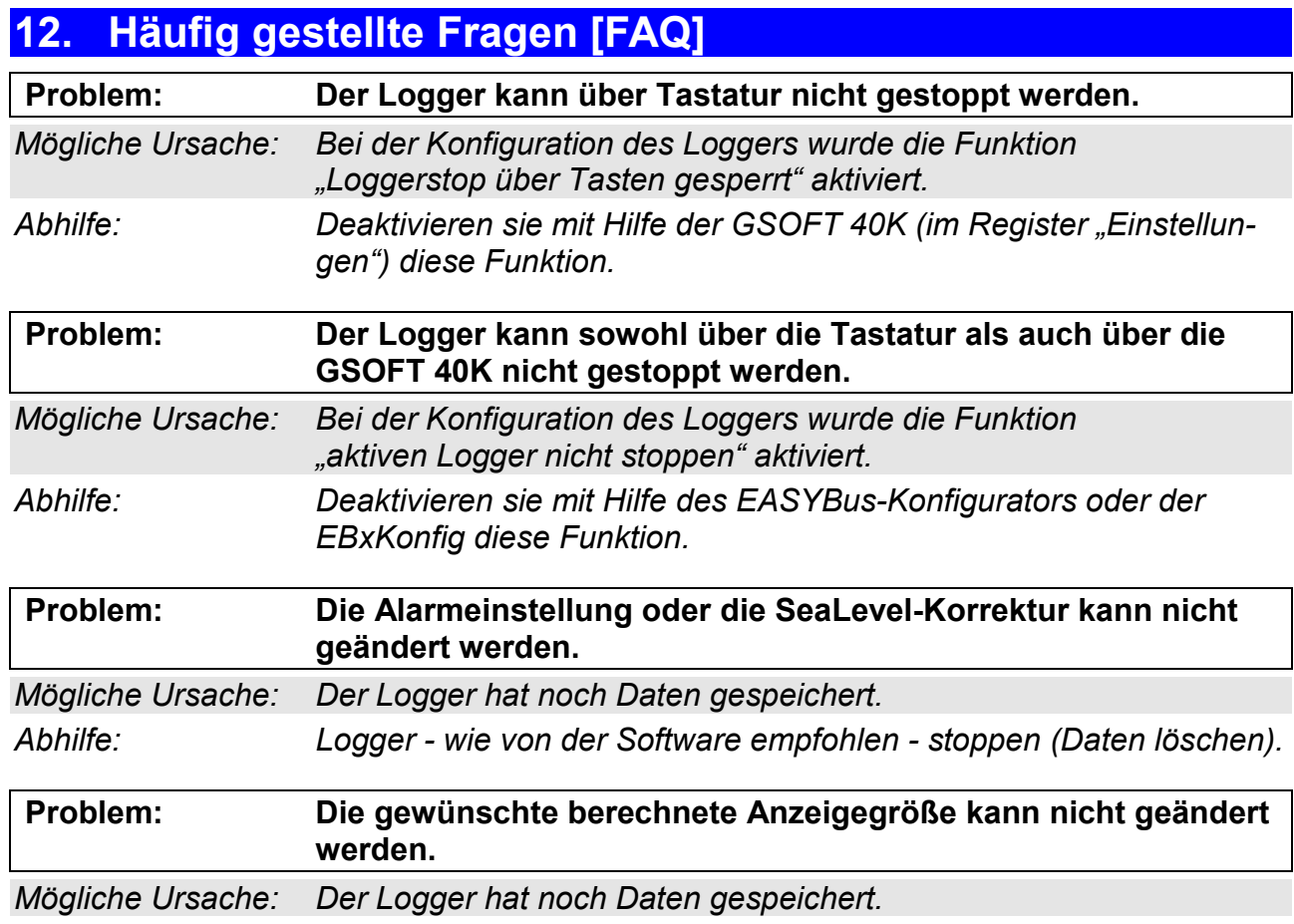

*Abhilfe: Logger - wie von der Software empfohlen - stoppen (Daten löschen).* 

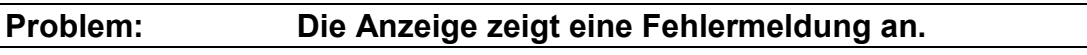

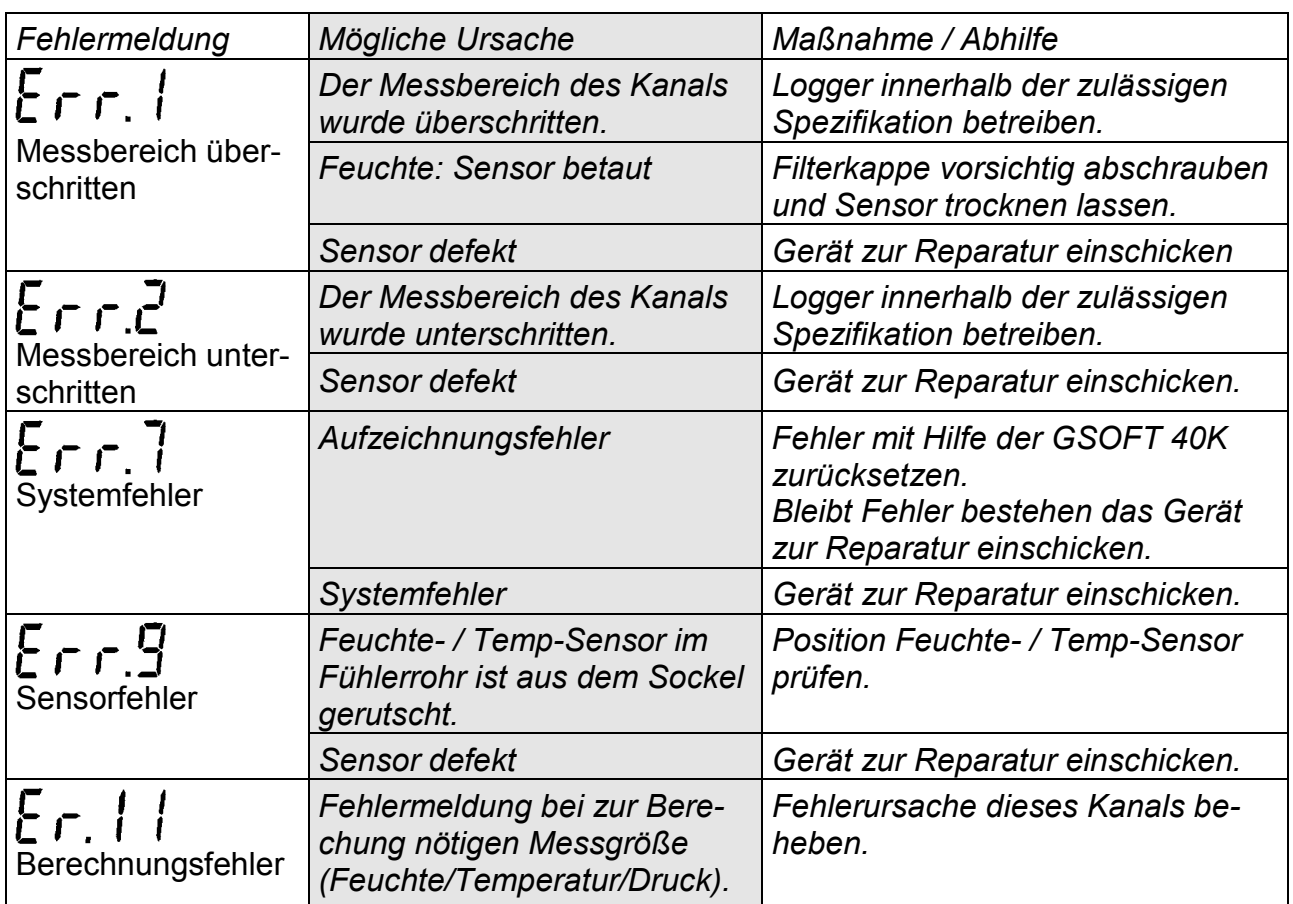